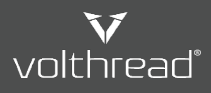

## **E** [Help & Manual | Volthread Support System](https://support.volthread.com/help/en-us) > © [Register & Getting Started](https://support.volthread.com/help/en-us/4-register-getting-started) > **E** [Requesting Your Password](https://support.volthread.com/help/en-us/4-register-getting-started/7-requesting-your-password)

## Eposta ile Destek Kaydı Nasıl Oluşturulur?

**Volthread Teknoloji** tarafından size tahsis edilen eposta adresine, eposta göndererek destek ekibimiz ile iletişime geçip destek talebinde bulunmanız durumunda, **Volthread Support System (VSS)**'inde destek talebinize ait bir Support Request (SR) kaydı (ticket) otomatik oluşturulur ve ilgili SR numarası VSS bağlantı adresi ile birlikte tarafınıza eposta olarak gönderilir. Açılan destek kayıtlarını (SR ticket) VSS sistemi üzerinde ya da eposta yoluyla rahatlıkla takip edebilirsiniz.

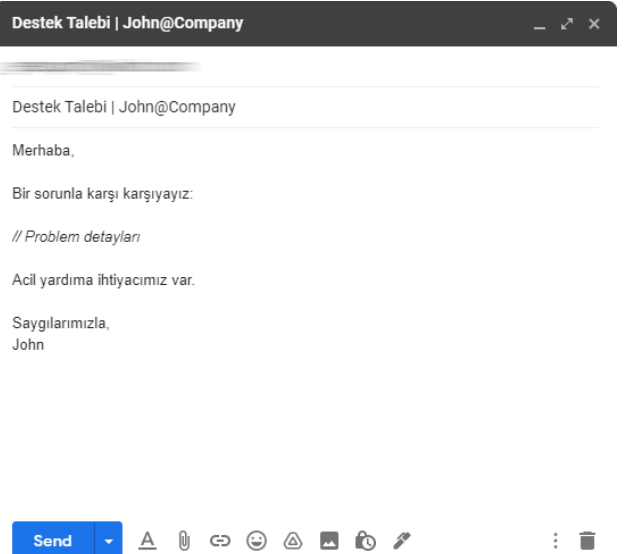

**Volthread Teknoloji tarafından size tahsis edilen destek eposta adresine, eposta göndermeniz yeterli.**

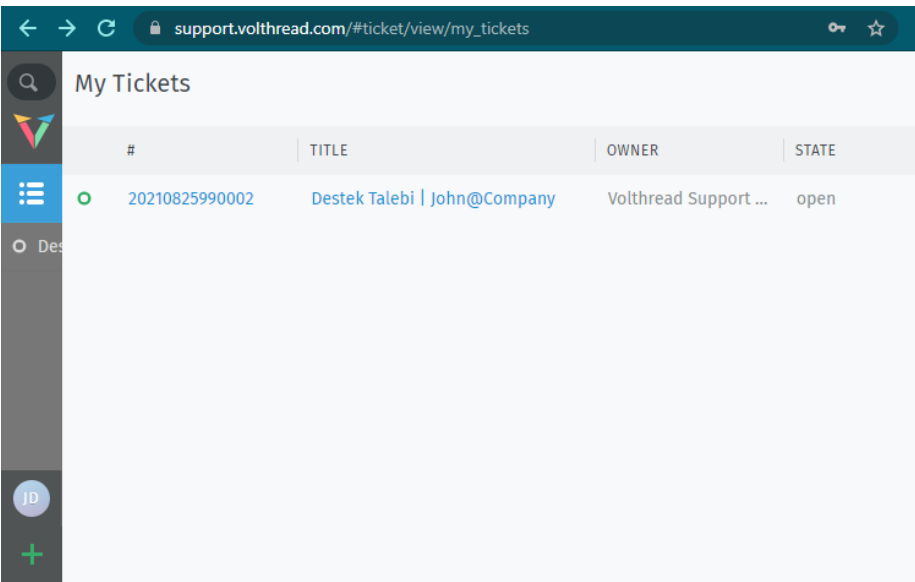

**VSS sisteminde otomatik SR kaydınız oluşur, ve web sistemimize giriş yaparak sizin ve kurumunuzun destek taleplerini rahatlıkla buradan yönetebilirsiniz.**

*\* Volthread Support System'ine kayıt olmak ve kurumsal çözümlerimize ulaşmak için bizimle iletişime geçebilirsiniz[: https://www.volthread.com/tr/contact](https://www.volthread.com/tr/contact)*